## **Инструкция к видеорегистратору Compakt**

- 1) Вставьте в видеорегистратор карту памяти MicroSD (Class 10).
- 2) Подключите видеорегистратор к головному мультимедийному устройству на базе Android (в USB-разъём). После включения запись начнётся автоматически.

Для изменения настроек и просмотра отснятых роликов подключите видеорегистратор к мобильному телефону, планшету или головному автомобильному устройству, работающему на операционной системе Android с помощью специального OTG-адаптера (в комплект не входит).

*Пример: \**

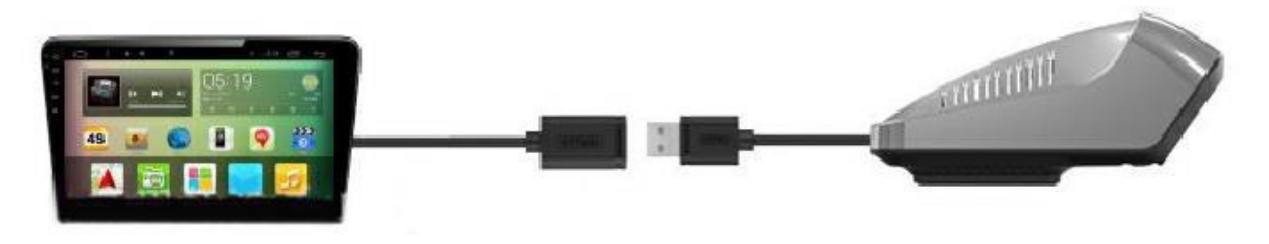

\**данное фото примерное и демонстрирует лишь схему подключения видеорегистратора к androidустройству.*

- 3) После подключения к Android-устройству вам будет доступна легкая версия программы для работы с настройками видеорегистратора.
- 4) Для просмотра видео-роликов выберите папку с сохраненными файлами на карте MicroSD.
- 5) Для завершения видео записи необходимо отключить головное устройство в автомобиле.